## **โปรแกรม Adobe Illustrator CS4**

โปรแกรมพื้นฐานที่ใช้ในการสร้างงานกราฟฟิกเป็นโปรแกรมประเภทวาดภาพโดยจะสร้างภาพที่มี ลักษณะเป็นลายเส้น Vector Graphic

ี่ซึ่งจะเป็นภาพกราฟฟิกที่ผ่านการคำนวณเป็นสมการทางคณิตศาสตร์มาแล้วทำให้ไฟล์ที่ได้มามี ความละเอียดสูง เมื่อขยายแล้วภาพจะไม่แตกซึ่งเป็นข้อดีท าให้กราฟฟิกแบบเวกเตอร์ต่างจากราสเตอร์ เหมาะส าหรับพวกนักออกแบบและกราฟฟิกดีไซน์เป็นโปรแกรมออกแบบสื่อสิ่งพิมพ์ที่มีประสิทธิภาพสูง คล้ายกับ Photoshop แตกต่างตรงรูปแบบไฟล์ที่ออกมา Illustrator จะมีรูปแบบไฟล์เป็น vectorแต่Photoshop เป็น Bitmap

## **World Wide World Wide Sky Drive** om of Wide King of Wide

## **ตัวอย่างการสร้างแผ่นพับ หรือ โปรชัวร์ โดยใช้ โปรแกรม Illustrator ในการออกแบบ**

**ตัวอย่างการสร้าง Icon และรูปแบบตัวอักษร ข้อความให้เป็นรูปแบบต่าง ๆ โดยใช้โปรแกรม Illustrator** 

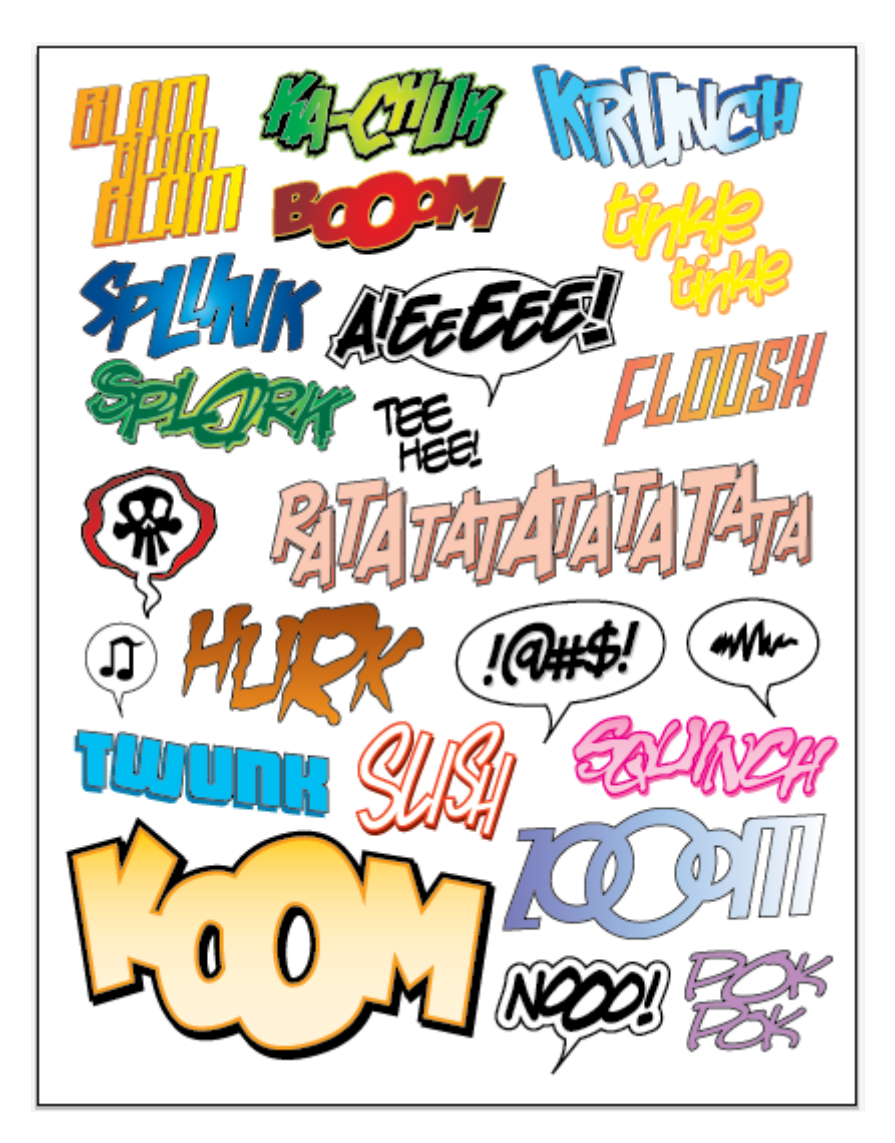

**ตัวอย่างการสร้างรูปแบบ Pattern โดยใช้โปรแกรม Illustrator**

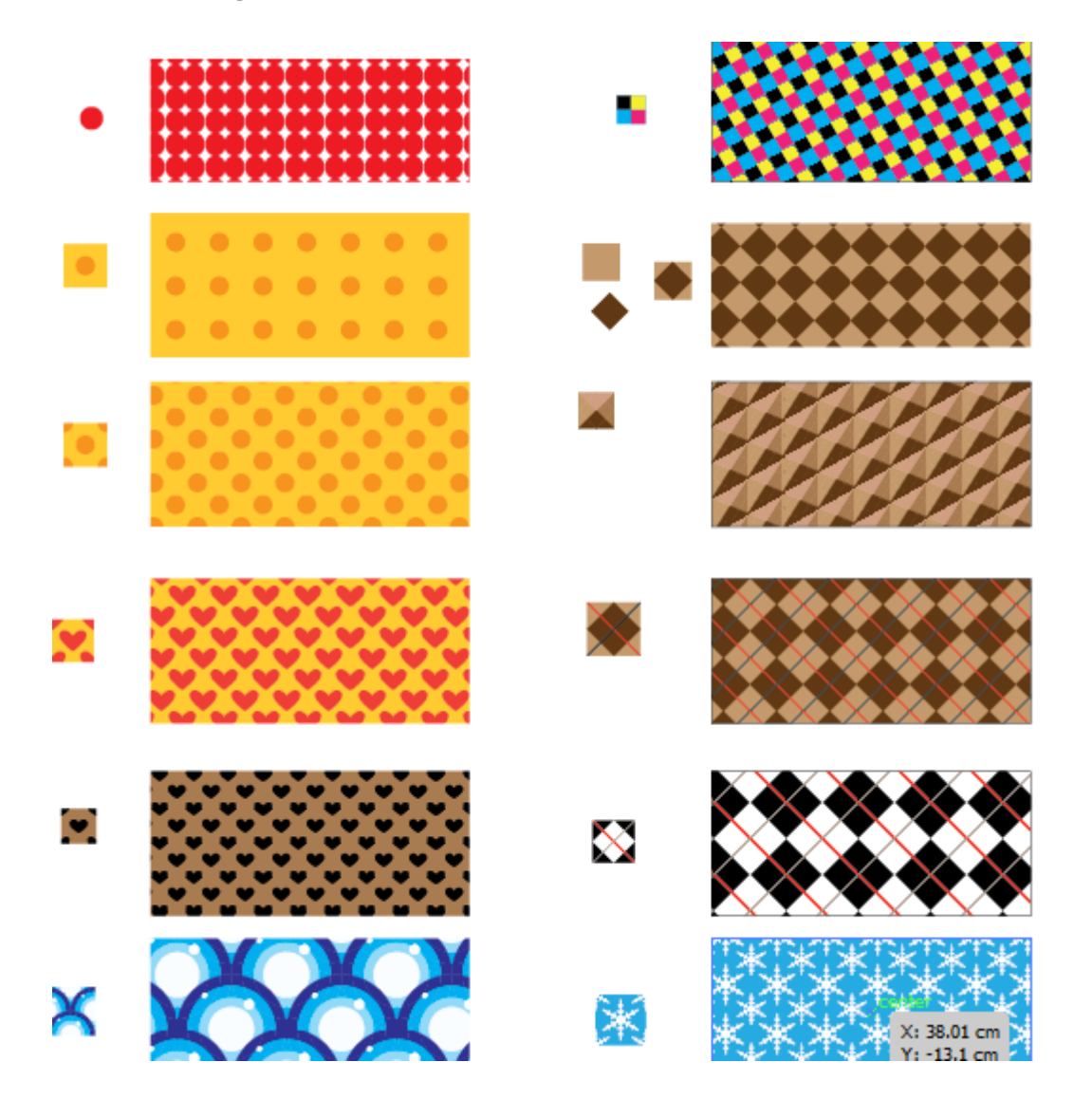

## **ตัวอย่างและขั้นตอนการท า Patten อย่างง่าย**

- 1. สร้างรูปสี่เหลี่ยมผืนผ้า
- 2. ตรงจุดศูนย์กลางเลือก Atrl + Shift พร้อมกับคลิกวาดรูปสี่เหลี่ยมเพิ่ม
- 3. คลิกที่รูปสี่เหลี่ยมรูปเล็กด้านใน คลิกขวา > Transform > Rotate > ปรับขนาด Angle = 45
- 4. ลากเส้นตรง 2 เส้นตัดกันตรงกลางรูปโดยกด Atrl + shift ขณะที่ลากเส้นด้วย
- 5. Object > Path > Outline Stroke
- 6. ใช้ลูกศรด าคลุมเลือกทั้งหมดแล้วเลือกเครื่องมือ Devid แล้วใช้ลูกศรสีเลือกลบตรงจุดที่ต้องการ
- 7. จากนั้นใช้ลูกศรสีดำคลิกที่รูป 1 ครั้งพร้อมกับกด Atrl ค้างไว้เพื่อทำการ coppy ภาพวางต่อ ๆ กันดัง รูปข้างล่าง

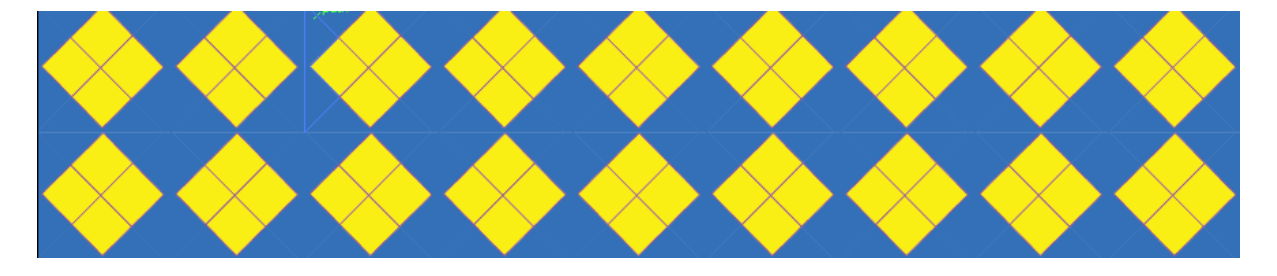

ประโยชน์ของ Patten คือสามารถนำไปทำเป็น Background ในการออกแบบงานได้และข้อสำคัญ ในการสร้าง Pattenคือไม่ต้องใส่สีของเส้น stokeและสามารถเรียกใช้โดยผ่านโปรแกรม Photoshop ได้